#### **VIATRAJECTOIRE : UN OUTIL PUBLIC ET GRATUIT, SÉCURISÉ, AU SERVICE DU PUBLIC ET DES PROFESSIONNELS**

**ViaTrajectoire** vous permet de gérer électroniquement les dossiers de vos patients âgés à la recherche d'une place en EHPAD1 ,  $R$ ésidence Autonomie<sup>2</sup>, CAJ<sup>3</sup>, ou USLD<sup>4</sup>.

- 
- Un dossier de demande d'admission unique dématérialisé (Cerfa n°14742)
- - Un accès direct au volet médical et au volet autonomie avec une aide à la saisie.
	- Un moteur d'orientation pour trouver les structures adaptées aux besoins médicaux et personnels de vos patients, en fonction de plusieurs critères : proximité géographique, budget, type d'hébergement.

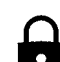

Une connexion sécurisée par carte CPS ou OTP sur le site web agréé par l'ASIP Santé.

## **Prérequis à l'utilisation :**

- Un lecteur de carte CPS
- Une connexion internet
- Un navigateur web à jour

#### **1** - EHPAD : Établissement d'Hébergement pour Personnes Agées Dépendantes **2** - Résidence autonomie : ex-logements foyer **3** - CAJ : Centre d'Accueil de Jour

**4** - USLD : Unités de Soins Longue Durée.

### **VOS CONTACTS EN RÉGION**

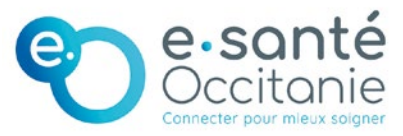

Le groupement e-santé Occitanie déploie l'outil d'orientation ViaTrajectoire en région. Il assure la formation des professionnels et l'accompagnement de tous les utilisateurs.

### BESOIN D'AIDE :

 $\overline{0820250035}$  appel + prix appel

 $\%$ 

assistance@esante-occitanie.fr www.esante-occitanie.fr

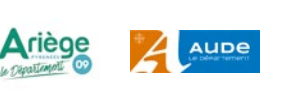

**HAUTES** 

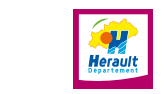

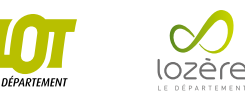

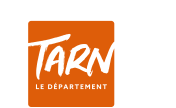

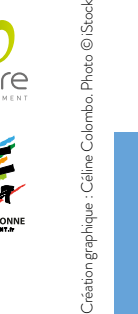

**TEST** 

**1** - EHPAD : Établissement d'Hébergement pour Personnes Agées Dépendantes

**2** - Résidence autonomie : ex-logements foyer **3** - CAJ : Centre d'Accueil de Jour **4** - USLD : Unités de Soins Longue Durée.

**ViaTrajectoire** Une orientation personnalisé

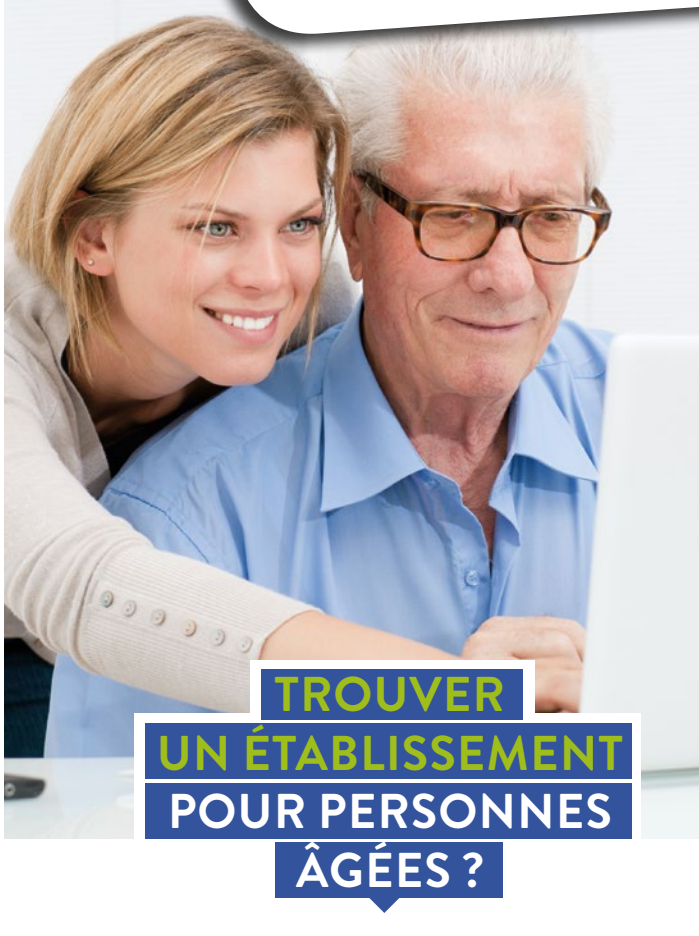

# Tellement plus simple avec viatrajectoire.fr

#### **Un service numérique choisi par l'Agence Régionale de Santé et votre département**

pour la gestion de votre dossier d'admission en EHPAD<sup>1</sup>, Résidence Autonomie<sup>2</sup>, Centre d'Accueil de Jour3  $et$  LISL $D<sup>4</sup>$ 

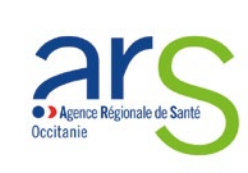

# **VIATRAJECTOIRE :**

## **COMMENT ÇA MARCHE ?**

#### **Connectez-vous au site www.viatrajectoire.fr**

- Cliquez sur « espace particulier »
- Suivez la démarche en ligne **1 3**
	- Conservez votre numéro de dossier et mot de passe

#### **Renseignez votre dossier**

- **2** Completez le volet administratif.<br>
Déclarez votre médecin traitant : il est ainsi informé • Complétez le volet administratif.
- - de votre démarche. • Recherchez et présélectionnez les établissements selon vos critères (localisation, type d'hébergements, tarification, prestations de confort et soins proposés)

### DE LA RECHERCHE JUSQU'À L'ENTRÉE EFFECTIVE EN ÉTABLISSEMENT, **VIATRAJECTOIRE PROPOSE TOUTE LA DÉMARCHE EN LIGNE !**

#### **Prenez rendez-vous avec votre médecin**

- •Il renseignera le volet médical et le volet autonomie directement en ligne.
- Votre dossier est prêt à être envoyé !

#### **Finaliser et envoyer vos demandes**

- Connectez-vous à nouveau à l'espace particulier de Viatrajectoire
- Allez dans l'onglet « contacter les établissements »
- Cliquez sur « envoyer la demande » pour chacun d'entre eux

#### **ET APRÈS, COMMENT PUIS-JE SUIVRE MON DOSSIER ?**

Suivez les réponses en temps réel : vous êtes avertis par mail chaque fois qu'un établissement vous fait un retour. En cas d'accord, pour sélectionner l'établissement de votre choix, cliquez sur « Répondre à la proposition ».

**Pratique :** vous pouvez mettre à jour votre dossier autant que de besoin, sans avoir à renvoyer les demandes d'admission.

#### **Personne âgée ou proche** • Renseigne le volet administratif • Envoie sa demande • Reçoit un mail dès qu'un établissement lui répond **Médecin traitant** • Complète et valide le volet médical et le volet autonomie **Etablissement d'accueil pour personnes âgées** • Reçoit les demandes en ligne • Contacte le demandeur dès qu'une place se libère **Service hospitalier** • Peut modifier le dossier en cas<br>d'hospitalisation Relais gérontologiques (CLIC, MAIA, centre autonomie…) • Accompagne l'usager sur demande **Pourquoi utiliser ViaTrajectoire ?** Un service public, gratuit et sécurisé  $\checkmark$  Un annuaire national des établissements pour personnes âgées Un dossier unique en ligne, transmis en un clic à plusieurs établissements  $\checkmark$  Une collaboration pratique de tous les acteurs

#### VOLET À REMETTRE À VOTRE MÉDECIN TRAITANT

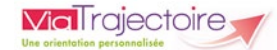

### **L'OUTIL QUI VOUS FACILITE LES DÉMARCHES**

Vous êtes sollicité sur le projet d'entrée en établissement pour personnes âgées d'un de vos patients. Le volet médical et le volet autonomie peuvent désormais être renseignés directement en ligne sur le site de ViaTrajectoire.

#### **EN PRATIQUE :**

X<br>No

- Connectez-vous sur www.viatrajectoire.fr
- Cliquez sur **H** MÉDECIN LIBÉRAL
- Insérez votre carte CPS dans le lecteur
- Cliquez sur Se connecter par carte CPS
- Renseignez votre adresse mail lors de la 1re connexion
- Sélectionnez le dossier de votre patient volet et renseignez les volets « médical » et « autonomie ».

Vous pouvez insérer des pièces jointes si nécessaire. Vous pouvez télécharger ce dossier ou l'imprimer au format officiel (Cerfa n°14732)

#### 7 **Le dossier est désormais complet :**

votre patient, le professionnel social qui l'accompagne ou vous-même n'avez plus qu'à sélectionner les établissements et envoyer le dossier en ligne.

Vous pouvez suivre l'avancée des demandes d'admission de vos patients dans la rubrique « mes dossiers »

## BESOIN D'AIDE

 $\overline{0.820250035}$  appel + prix appel

assistance@esante-occitanie.fr www.esante-occitanie.fr